# **E**hips<u>mall</u>

Chipsmall Limited consists of a professional team with an average of over 10 year of expertise in the distribution of electronic components. Based in Hongkong, we have already established firm and mutual-benefit business relationships with customers from,Europe,America and south Asia,supplying obsolete and hard-to-find components to meet their specific needs.

With the principle of "Quality Parts,Customers Priority,Honest Operation,and Considerate Service",our business mainly focus on the distribution of electronic components. Line cards we deal with include Microchip,ALPS,ROHM,Xilinx,Pulse,ON,Everlight and Freescale. Main products comprise IC,Modules,Potentiometer,IC Socket,Relay,Connector.Our parts cover such applications as commercial,industrial, and automotives areas.

We are looking forward to setting up business relationship with you and hope to provide you with the best service and solution. Let us make a better world for our industry!

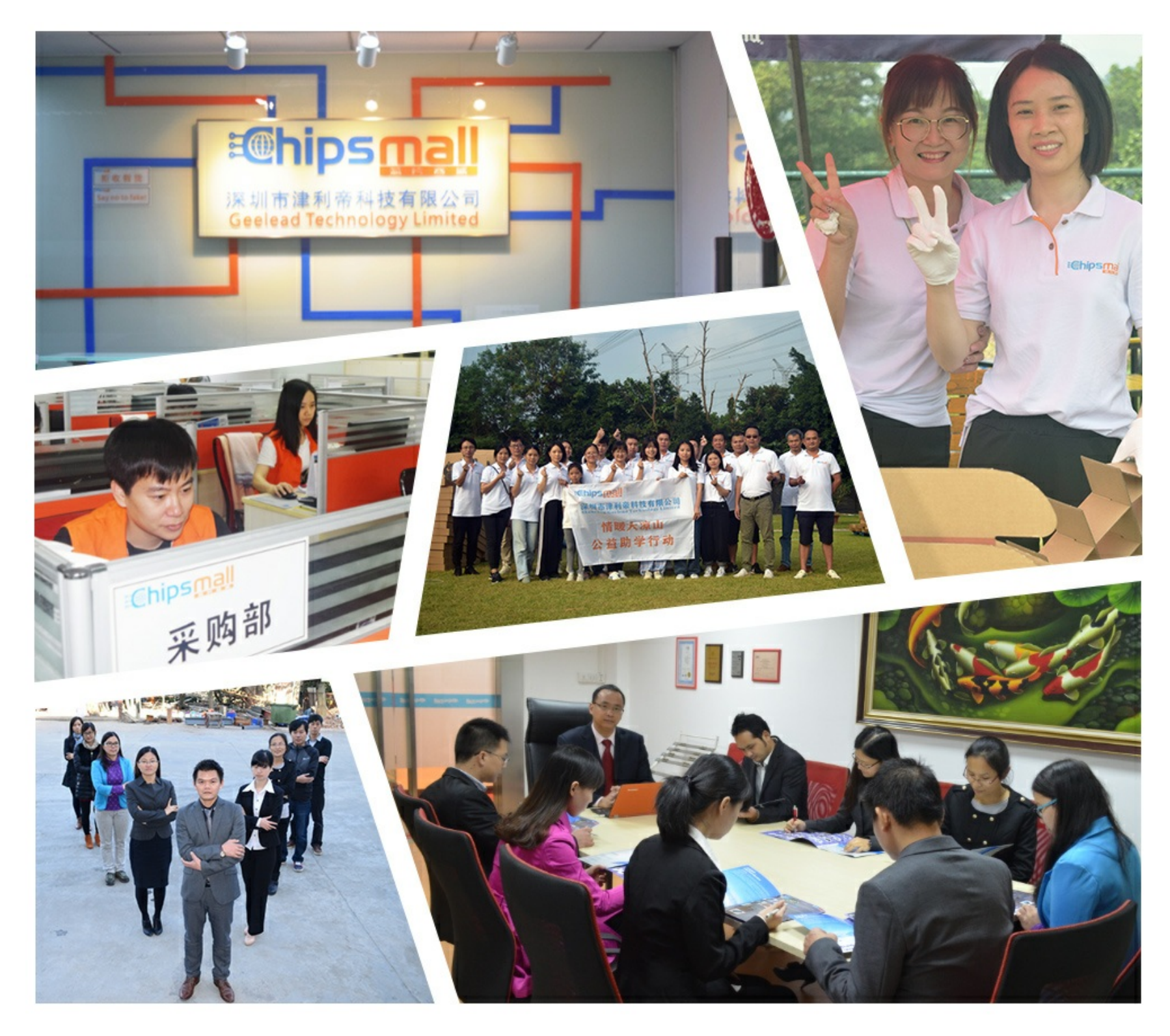

# Contact us

Tel: +86-755-8981 8866 Fax: +86-755-8427 6832 Email & Skype: info@chipsmall.com Web: www.chipsmall.com Address: A1208, Overseas Decoration Building, #122 Zhenhua RD., Futian, Shenzhen, China

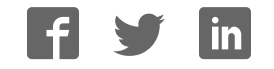

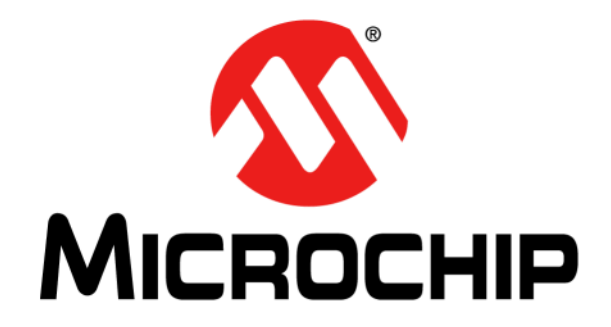

# **UTC2000 Evaluation Kit User's Guide**

2015 Microchip Technology Inc. DS50002399B

#### **Note the following details of the code protection feature on Microchip devices:**

- Microchip products meet the specification contained in their particular Microchip Data Sheet.
- Microchip believes that its family of products is one of the most secure families of its kind on the market today, when used in the intended manner and under normal conditions.
- There are dishonest and possibly illegal methods used to breach the code protection feature. All of these methods, to our knowledge, require using the Microchip products in a manner outside the operating specifications contained in Microchip's Data Sheets. Most likely, the person doing so is engaged in theft of intellectual property.
- Microchip is willing to work with the customer who is concerned about the integrity of their code.
- Neither Microchip nor any other semiconductor manufacturer can guarantee the security of their code. Code protection does not mean that we are guaranteeing the product as "unbreakable."

Code protection is constantly evolving. We at Microchip are committed to continuously improving the code protection features of our products. Attempts to break Microchip's code protection feature may be a violation of the Digital Millennium Copyright Act. If such acts allow unauthorized access to your software or other copyrighted work, you may have a right to sue for relief under that Act.

Information contained in this publication regarding device applications and the like is provided only for your convenience and may be superseded by updates. It is your responsibility to ensure that your application meets with your specifications. MICROCHIP MAKES NO REPRESENTATIONS OR WARRANTIES OF ANY KIND WHETHER EXPRESS OR IMPLIED, WRITTEN OR ORAL, STATUTORY OR OTHERWISE, RELATED TO THE INFORMATION, INCLUDING BUT NOT LIMITED TO ITS CONDITION, QUALITY, PERFORMANCE, MERCHANTABILITY OR FITNESS FOR PURPOSE**.** Microchip disclaims all liability arising from this information and its use. Use of Microchip devices in life support and/or safety applications is entirely at the buyer's risk, and the buyer agrees to defend, indemnify and hold harmless Microchip from any and all damages, claims, suits, or expenses resulting from such use. No licenses are conveyed, implicitly or otherwise, under any Microchip intellectual property rights unless otherwise stated.

#### **Trademarks**

The Microchip name and logo, the Microchip logo, dsPIC, FlashFlex, flexPWR, JukeBlox, KEELOQ, KEELOQ logo, Kleer, LANCheck, MediaLB, MOST, MOST logo, MPLAB, OptoLyzer, PIC, PICSTART, PIC<sup>32</sup> logo, RightTouch, SpyNIC, SST, SST Logo, SuperFlash and UNI/O are registered trademarks of Microchip Technology Incorporated in the U.S.A. and other countries.

The Embedded Control Solutions Company and mTouch are registered trademarks of Microchip Technology Incorporated in the U.S.A.

Analog-for-the-Digital Age, BodyCom, chipKIT, chipKIT logo, CodeGuard, dsPICDEM, dsPICDEM.net, ECAN, In-Circuit Serial Programming, ICSP, Inter-Chip Connectivity, KleerNet, KleerNet logo, MiWi, motorBench, MPASM, MPF, MPLAB Certified logo, MPLIB, MPLINK, MultiTRAK, NetDetach, Omniscient Code Generation, PICDEM, PICDEM.net, PICkit, PICtail, RightTouch logo, REAL ICE, SQI, Serial Quad I/O, Total Endurance, TSHARC, USBCheck, VariSense, ViewSpan, WiperLock, Wireless DNA, and ZENA are trademarks of Microchip Technology Incorporated in the U.S.A. and other countries.

SQTP is a service mark of Microchip Technology Incorporated in the U.S.A.

Silicon Storage Technology is a registered trademark of Microchip Technology Inc. in other countries.

GestIC is a registered trademark of Microchip Technology Germany II GmbH & Co. KG, a subsidiary of Microchip Technology Inc., in other countries.

All other trademarks mentioned herein are property of their respective companies.

© 2015, Microchip Technology Incorporated, Printed in the U.S.A., All Rights Reserved.

ISBN: 978-1-5224-0025-7

# **QUALITY MANAGEMENT SYSTEM CERTIFIED BY DNV**  $=$  **ISO/TS** 16949 $=$

*Microchip received ISO/TS-16949:2009 certification for its worldwide headquarters, design and wafer fabrication facilities in Chandler and Tempe, Arizona; Gresham, Oregon and design centers in California and India. The Company's quality system processes and procedures are for its PIC® MCUs and dsPIC® DSCs, KEELOQ® code hopping devices, Serial EEPROMs, microperipherals, nonvolatile memory and analog products. In addition, Microchip's quality system for the design and manufacture of development systems is ISO 9001:2000 certified.*

**Object of Declaration: UTC2000**

#### **EU Declaration of Conformity**

Manufacturer: Microchip Technology Inc. 2355 W. Chandler Blvd. Chandler, Arizona, 85224-6199 **USA** 

This declaration of conformity is issued by the manufacturer.

The development/evaluation tool is designed to be used for research and development in a laboratory environment. This development/evaluation tool is not a Finished Appliance, nor is it intended for incorporation into Finished Appliances that are made commercially available as single functional units to end users under EU EMC Directive 2004/108/EC and as supported by the European Commission's Guide for the EMC Directive 2004/108/EC (8<sup>th</sup> February 2010).

This development/evaluation tool complies with EU RoHS2 Directive 2011/65/EU.

This development/evaluation tool, when incorporating wireless and radio-telecom functionality, is in compliance with the essential requirement and other relevant provisions of the R&TTE Directive 1999/5/EC and the FCC rules as stated in the declaration of conformity provided in the module datasheet and the module product page available at www.microchip.com.

For information regarding the exclusive, limited warranties applicable to Microchip products, please see Microchip's standard terms and conditions of sale, which are printed on our sales documentation and available at www.microchip.com.

Signed for and on behalf of Microchip Technology Inc. at Chandler, Arizona, USA

Carlos

Derek Carlson VP Development Tools

 $\frac{(2-5e\rho-14)}{Date}$ 

**NOTES:**

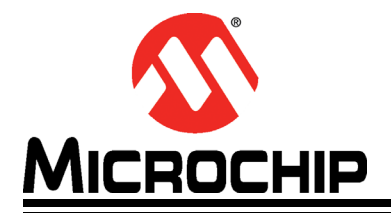

# **UTC2000 EVALUATION KIT USER'S GUIDE**

# **Table of Contents**

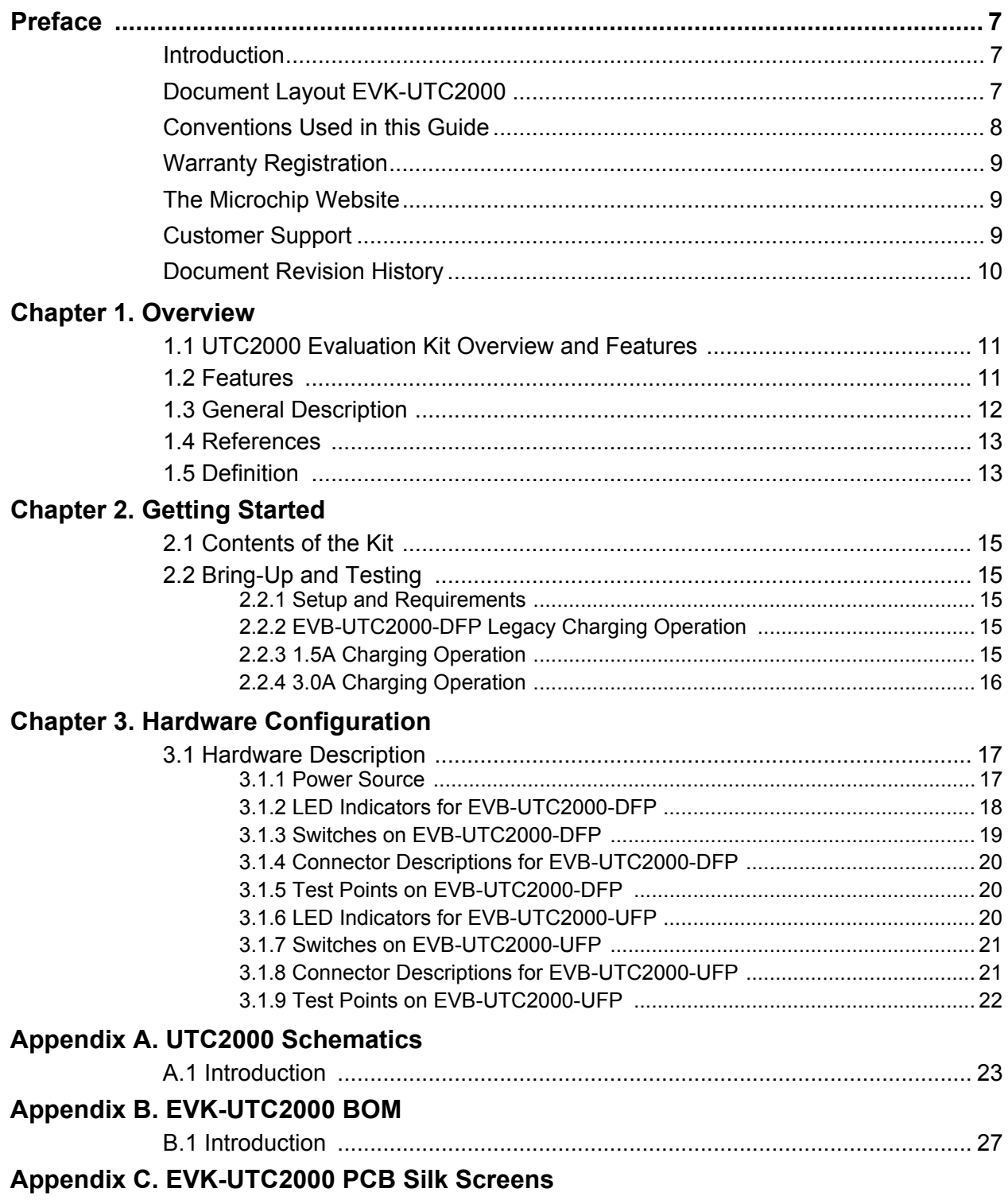

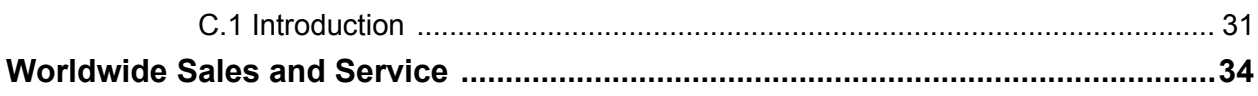

Ξ

Ξ

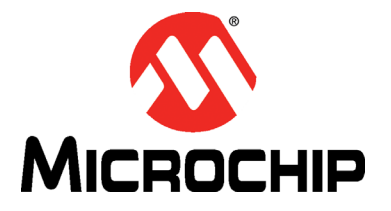

# **Preface**

# **NOTICE TO CUSTOMERS**

**All documentation becomes dated, and this manual is no exception. Microchip tools and documentation are constantly evolving to meet customer needs, so some actual dialogs and/or tool descriptions may differ from those in this document. Please refer to our website (www.microchip.com) to obtain the latest documentation available.**

**Documents are identified with a "DS" number. This number is located on the bottom of each page, in front of the page number. The numbering convention for the DS number is "DSXXXXXA", where "XXXXX" is the document number and "A" is the revision level of the document.**

**For the most up-to-date information on development tools, see the MPLAB® IDE online help. Select the Help menu, and then Topics to open a list of available online help files.**

### **INTRODUCTION**

This chapter contains general information that will be useful to know before using the UTC2000 Evaluation Kit User's Guide. Items discussed in this chapter include:

- Document Layout EVK-UTC2000
- Conventions Used in this Guide
- Warranty Registration
- The Microchip Website
- Customer Support
- Document Revision History

#### **DOCUMENT LAYOUT EVK-UTC2000**

This document describes how to use the UTC2000 Evaluation Kit as a demonstration platform optimized for portable applications. The manual layout is as follows:

- **Chapter 1. "Overview"** Shows a brief description of the UTC2000 Evaluation Kit
- **Chapter 2. "Getting Started"** Provides information about set-up and operation of the UTC2000 Evaluation Kit.
- **Chapter 3. "Hardware Configuration"** Includes information about the hardware configuration of the UTC2000 Evaluation Kit.
- ï **Appendix A. "UTC2000 Schematics"**
- ï **Appendix B. "EVK-UTC2000 BOM"**
- ï **Appendix C. "EVK-UTC2000 PCB Silk Screens"**

**Note:** USB Type-C™ USB-C™ are trademarks of USB Implementation Forum.

## **CONVENTIONS USED IN THIS GUIDE**

This manual uses the following documentation conventions:

#### **DOCUMENTATION CONVENTIONS**

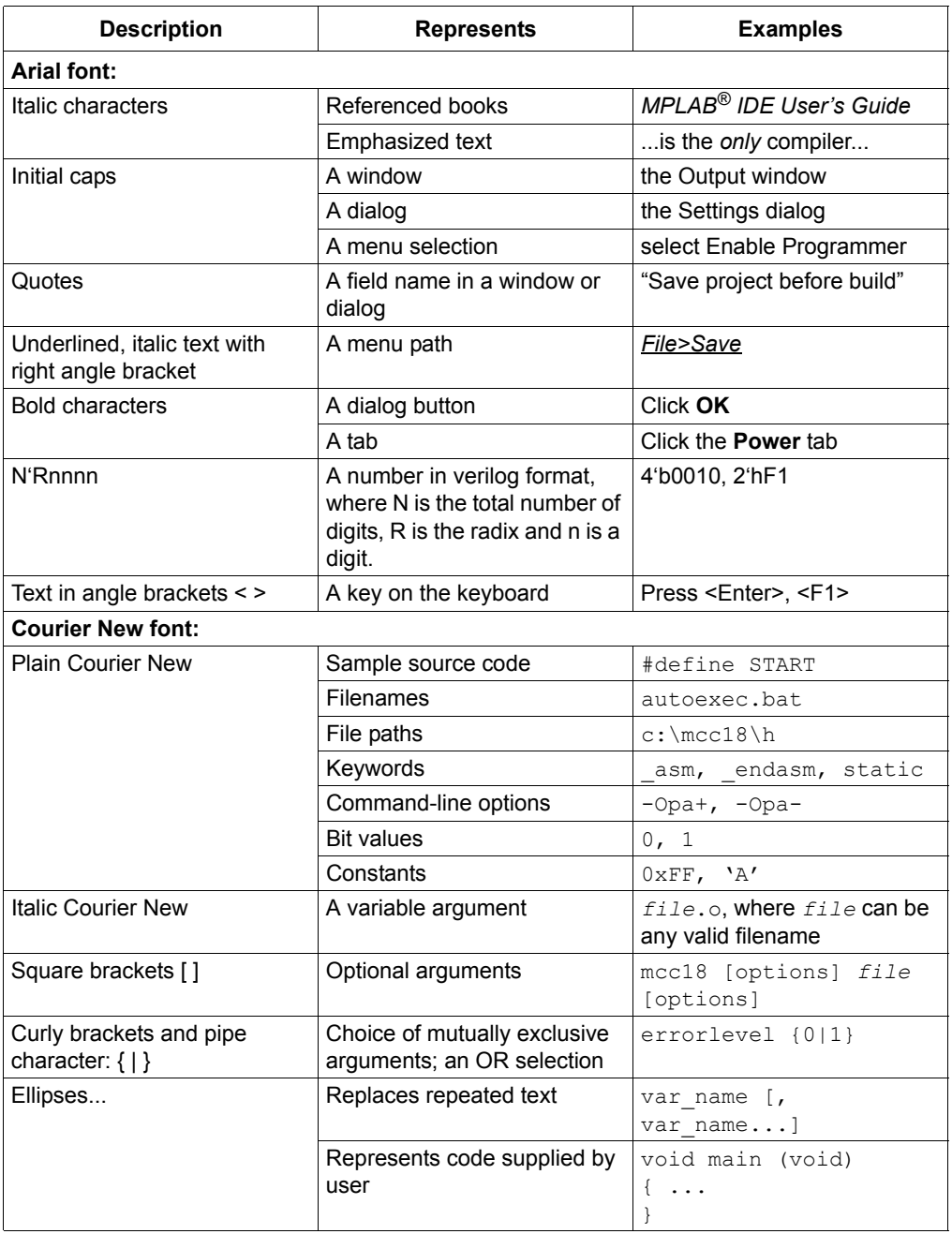

#### **WARRANTY REGISTRATION**

Please complete the enclosed Warranty Registration Card and mail it promptly. Sending the Warranty Registration Card entitles users to receive new product updates. Interim software releases are available at the Microchip website.

#### **THE MICROCHIP WEBSITE**

Microchip provides online support via our website at www.microchip.com. This website is used as a means to make files and information easily available to customers. Accessible by using your favorite Internet browser, the website contains the following information:

- **Product Support** Data sheets and errata, application notes and sample programs, design resources, user's guides and hardware support documents, latest software releases and archived software
- **General Technical Support** Frequently Asked Questions (FAQs), technical support requests, online discussion groups, Microchip consultant program member listing
- **Business of Microchip** Product selector and ordering guides, latest Microchip press releases, listing of seminars and events, listings of Microchip sales offices, distributors and factory representatives

### **CUSTOMER SUPPORT**

Users of Microchip products can receive assistance through several channels:

- Distributor or Representative
- Local Sales Office
- Field Application Engineer (FAE)
- Technical Support

Customers should contact their distributor, representative or field application engineer (FAE) for support. Local sales offices are also available to help customers. A listing of sales offices and locations is included in the back of this document.

Technical support is available through the website at: http://www.microchip.com/support

# **DOCUMENT REVISION HISTORY**

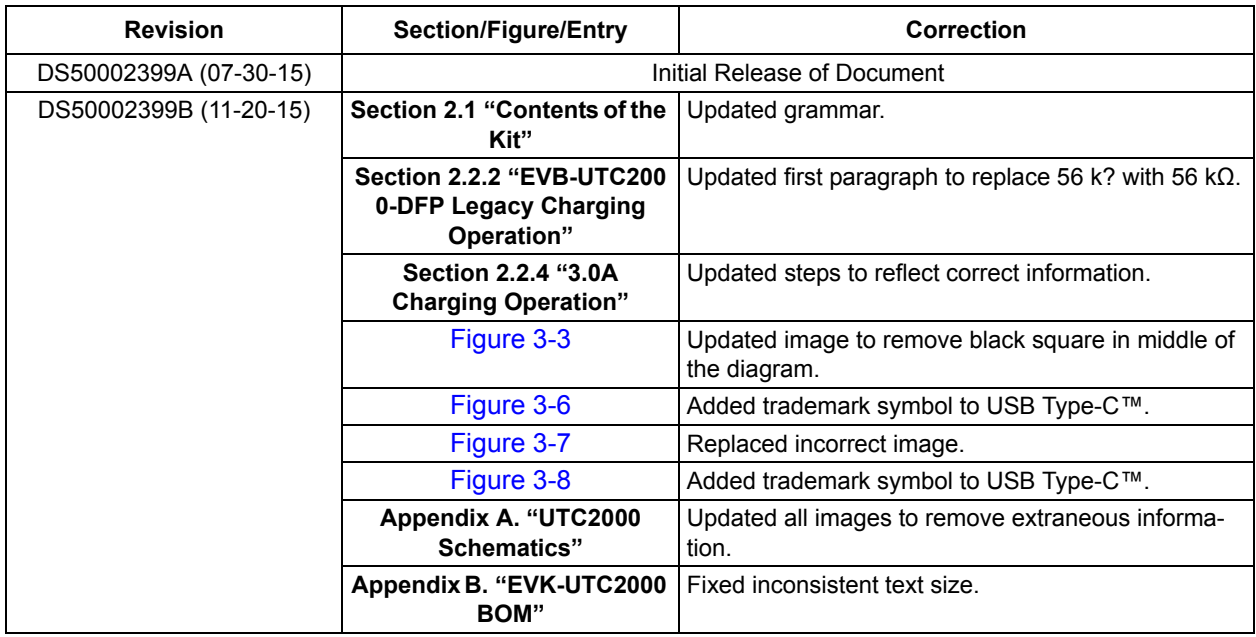

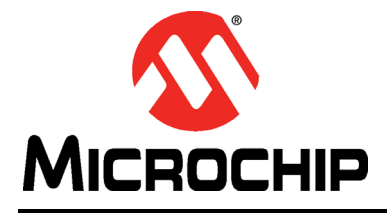

# **Chapter 1. Overview**

### **1.1 UTC2000 EVALUATION KIT OVERVIEW AND FEATURES**

The UTC2000 Evaluation Kit is intended to demonstrate the form factor and reversibility of the USB Type-C™ cable operation as enabled by the UTC2000 basic Type-C controller. The kit includes a downstream facing port board, an upstream facing port board, and a USB Type-C cable, as shown in Figure 1-1. A basic USB Type-C connection can be demonstrated with a standard USB 2.0 or USB 3.1\* host port, the UTC2000 EVK and any USB 2.0 or USB 3.1 device. See **Section 1.2 "Features"** for more information.

**Note:** EVK-UTC2000 is enabled with a USB 3.1 Gen 1 switch. USB 3.1 Gen 2 can be supported by using a compliant USB 3.1 Gen 2 switch.

#### **FIGURE 1-1: UTC2000 EVALUATION KIT**

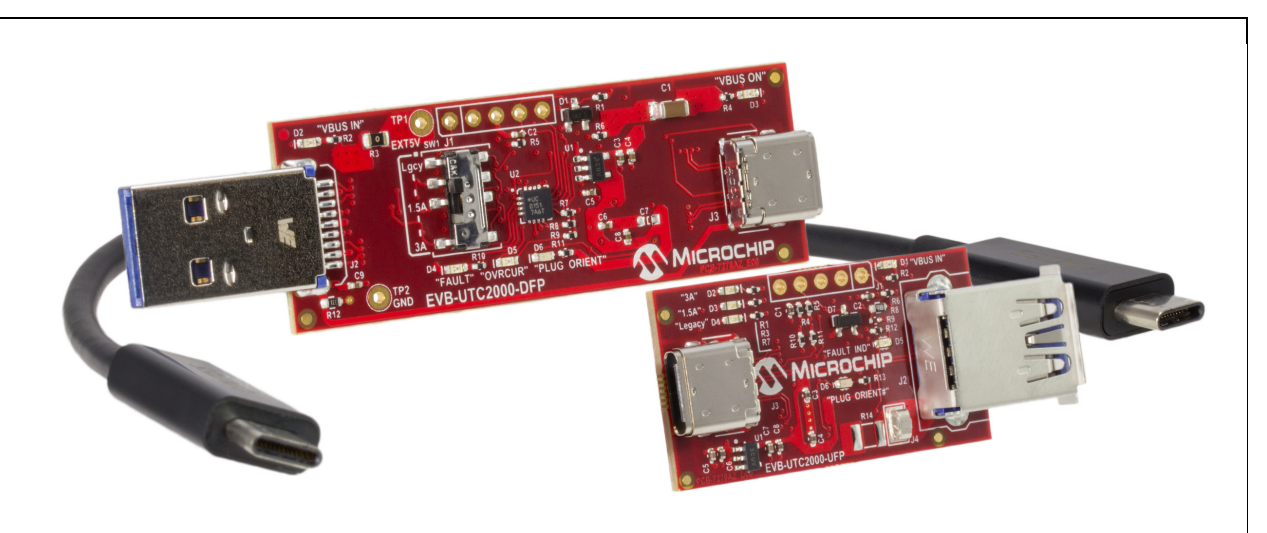

## **1.2 FEATURES**

- EVB-UTC2000-DFP converts any USB Type-A port to a USB Type-C port
- EVB-UTC2000-UFP converts any USB device to a USB Type-C device
- Compatible with USB 2.0 and USB 3.1 host ports and devices
- Supports basic USB Type-C 5V charging at:
	- Legacy 500mA (USB 2.0)/900mA (USB 3.1)
	- 1.5A
	- 3.0A
- LED status indicators on the downstream facing port (DFP) board include:
	- 5V board supply indicators
	- "Overcurrent" and "Fault" indicators
	- Plug orientation
- LED status indicators on the upstream facing port (UFP) board include:
	- 5 V board supply indicator
	- Legacy, 1.5A, 3.0A charging detecting indicators
- DP3T switch on DFP board for legacy, 1.5A, 3.0A charging mode selection
- Reversible USB Type-C receptacle
- USB 3.1 passive Type-C Cable

# **1.3 GENERAL DESCRIPTION**

#### **FIGURE 1-2: EVB-UTC2000-DFP BLOCK DIAGRAM**

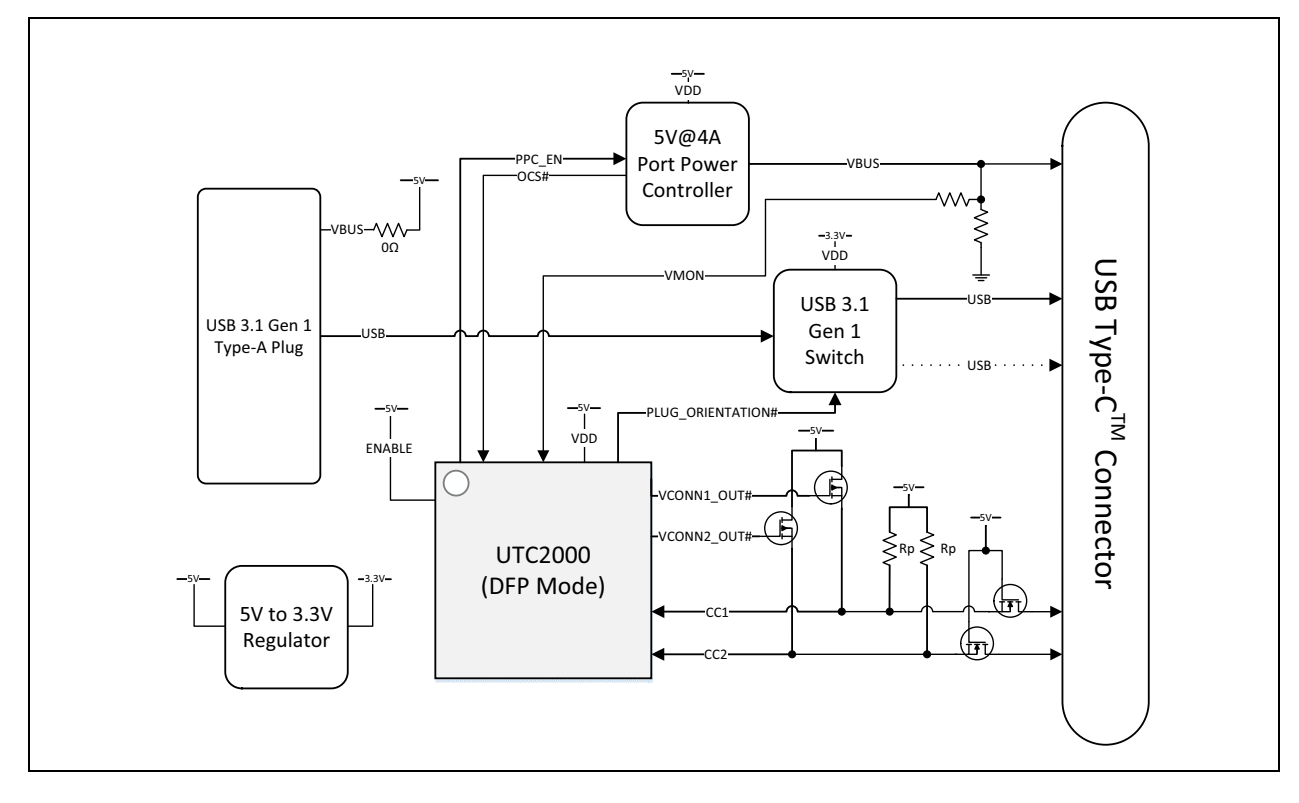

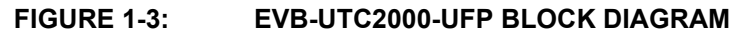

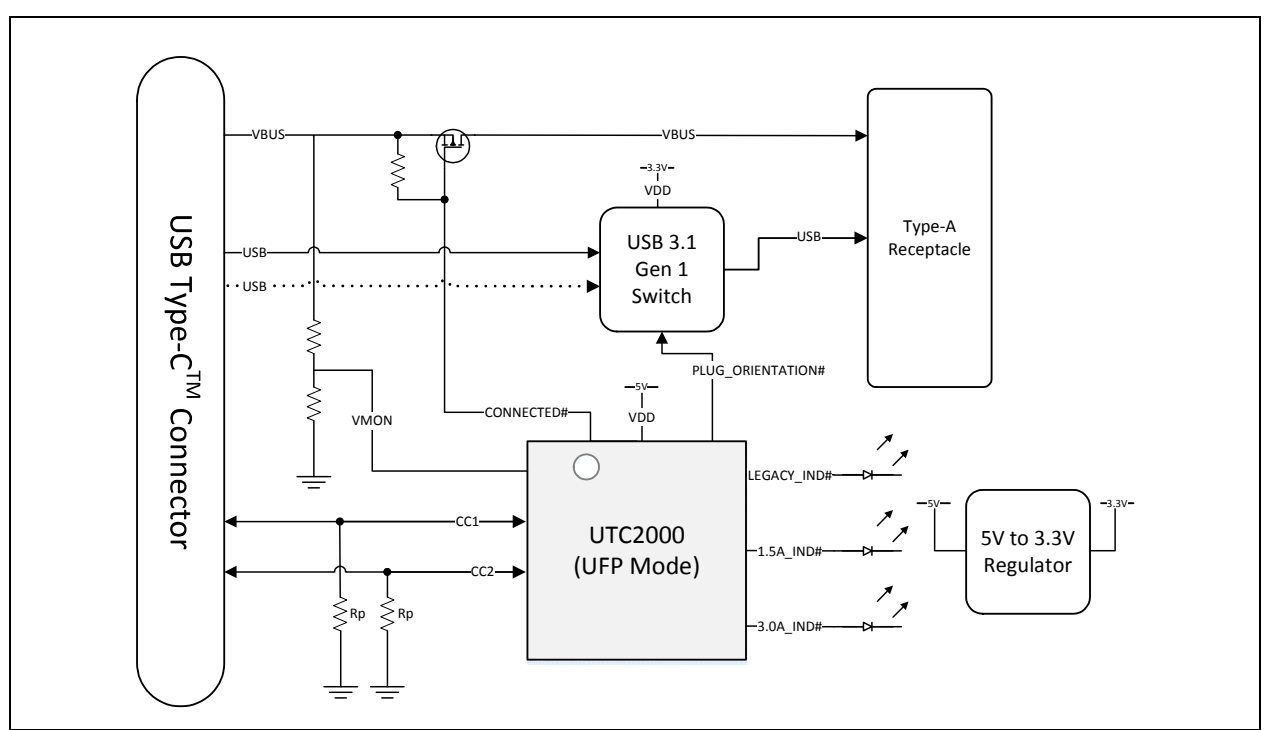

# **1.4 REFERENCES**

- USB Type-C™ Specification
- UTC2000 Data Sheet
- Introduction to USB Type-C™ Application Note (http://ww1.microchip.com/downloads/en/AppNotes/00001953A.pdf)
- Basic USB Type-C™ Upstream Facing Port Implementation (http://ww1.microchip.com/downloads/jp/AppNotes/jp574170.pdf)

## **1.5 DEFINITION**

- **DFP** Downstream Facing Port
- **EVB** Evaluation Board
- **· EVK** Evaluation Kit
- UFP Upstream Facing Port

**NOTES:**

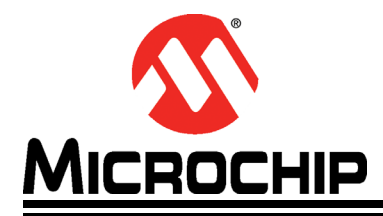

# **UTC2000 EVALUATION KIT**

# **Chapter 2. Getting Started**

### **2.1 CONTENTS OF THE KIT**

The UTC2000 Evaluation kit includes the basic equipment necessary for evaluation. The items included in the kit are:

- 1. EVB-UTC2000-DFP Evaluation Board
- 2. EVB-UTC2000-UFP Evaluation Board
- 3. USB Type-C Cable

### **2.2 BRING-UP AND TESTING**

#### **2.2.1 Setup and Requirements**

- EVB-UTC2000-DFP: Before use, slide SW1 to the legacy charging mode. To use, simply insert the device into any USB Type-A USB 2.0 or USB 3.1 host port. Any USB Type-C device may now be connected to the USB Type-C port. The reversibility of the USB Type-C cable can be demonstrated by connecting it in the opposite direction.
- **EVB-UTC2000-UFP:** To use, connect to any USB Type-C host or hub port. If there is no native USB Type-C host available, the EVB-UTC2000-DFP board may be used. Insert a USB 2.0 or USB 3.1 device into the Type-A receptacle (J2) of the EVB-UTC2000-UFP. The device may then be used normally.

#### **2.2.2 EVB-UTC2000-DFP Legacy Charging Operation**

The EVB-UTC2000-DFP board is configured to Legacy 500mA (USB2.0)/900mA (USB3.1 Gen1) charging mode by default. Ensure that SW1 is in the "Lgcy" position. The switch will select 56 kΩ CC1/CC2 Rp pull-up resistors and set the CFG\_SEL voltage to the appropriate level.

When connecting the EVB-UTC2000-DFP board to the EVB-UTC2000-UFP while in Legacy charging mode, the "Legacy" charging capability LED indicator (D4) on the EVB-UTC2000-UFP will be illuminated.

#### **2.2.3 1.5A Charging Operation**

The EVB-UTC2000-DFP is designed to plug in and operate from any legacy USB Type-A port. To protect your computer from possible overcurrent issues, 1.5A and 3.0A modes have been disabled by default.

To test 1.5A charging mode, perform the following steps:

- 1. Remove R15 and R17 56k Rp pull-up resistors.
- 2. Populate R18 and R23 with 22k, 0402 footprint resistors.
- 3. Set SW1 to the "1.5A" position.
- 4. Remove R3 to isolate the 5V domain on the EVB-UTC200-DFP from the 5V domain on your host PC.
- 5. Connect an external power supply as shown in **Section 3.1.1 "Power Source"**.

When connecting the EVB-UTC2000-DFP board to the EVB-UTC2000-UFP while in 1.5A charging mode, the "1.5A" charging capability LED (D3) indicator on the EVB-UTC2000-UFP will be illuminated.

#### **2.2.4 3.0A Charging Operation**

The EVB-UTC2000-DFP is designed to plug in and operate from any legacy USB Type-A port. To protect your computer from possible overcurrent issues, 1.5A and 3.0A modes have been disabled by default.

To test 3.0A charging mode, perform the following steps:

- 1. Remove R15 and R17 56k Rp pull-up resistors.
- 2. Populate R24 and R27 with 10k, 0402 footprint resistors.
- 3. Set SW1 to the "3.0A" position.
- 4. Remove R3 to isolate the 5V domain on the EVB-UTC200-DFP from the 5V domain on your host PC.
- 5. Connect an external power supply as shown in **Section 3.1.1 "Power Source"**.

When connecting the EVB-UTC2000-DFP board to the EVB-UTC2000-UFP while in 3.0A charging mode, the "3.0A" charging capability LED indicator (D2) on the EVB-UTC2000-UFP will be illuminated.

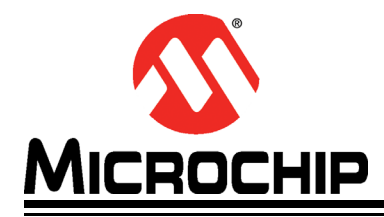

# **Chapter 3. Hardware Configuration**

## **3.1 HARDWARE DESCRIPTION**

#### **FIGURE 3-1: EVB-UTC2000-UFP (TOP-SIDE)**

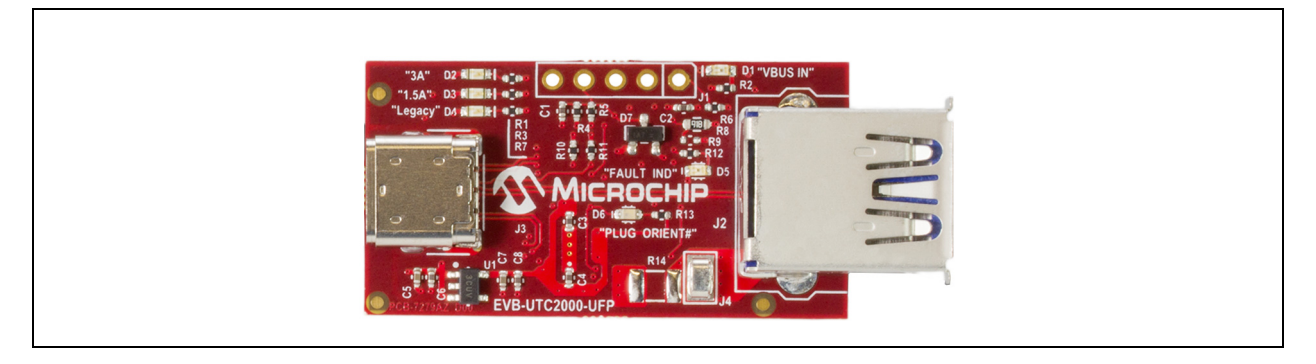

#### **FIGURE 3-2: EVB-UTC2000-DFP (TOP-SIDE)**

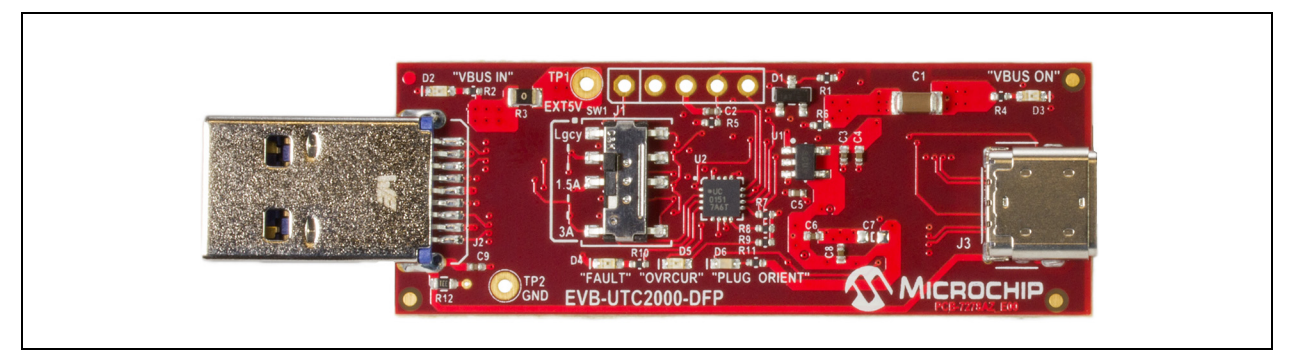

#### **3.1.1 Power Source**

The EVB-UTC2000-DFP can be powered in one of two ways:

- 1. **Host/Hub Port VBUS:** The board can be powered by 5V VBUS sourced from the connected host port. Do not operate with SW1 in the 1.5A or 3.0A modes and attempt to draw 1.5A or 3.0A when connected in this way, as Legacy USB Type-A host ports typically cannot support this amount of current draw.
- 2. **External 5V Supply:** An external 5V supply may be connected to TP1 to test 1.5A and 3.0A charging. Be sure to remove the R3 zero-ohm resistor to prevent voltage back drive to the host/hub port, as shown in Figure 3-3.

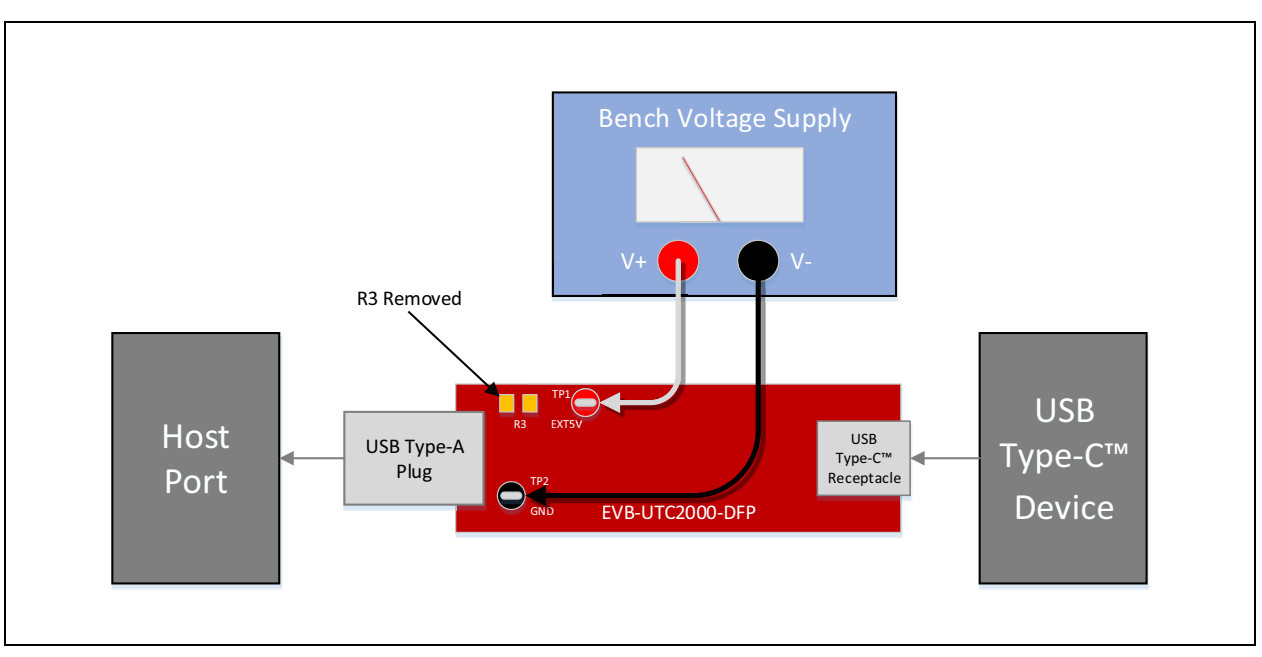

#### **FIGURE 3-3: EVB-UTC2000-DFP EXTERNAL 5V SUPPLY**

The EVB-UTC2000-UFP is always powered from VBUS supplied by the downstream facing port it is attached to.

#### **3.1.2 LED Indicators for EVB-UTC2000-DFP**

Table 3-1 describes the LED indicators included on the EVB-UTC2000-DFP.

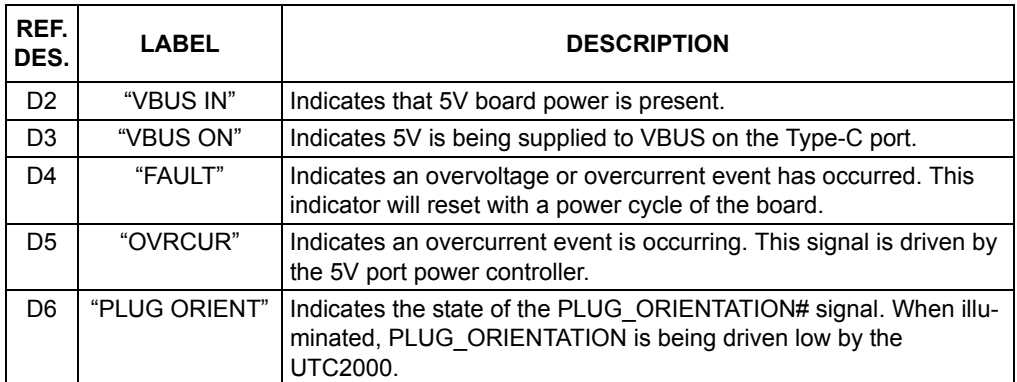

#### **TABLE 3-1: LED INDICATOR DESCRIPTIONS**

Figure 3-4 shows their location on the PCB.

#### **FIGURE 3-4: EVB-UTC2000-DFP LED INDICATOR LOCATIONS**

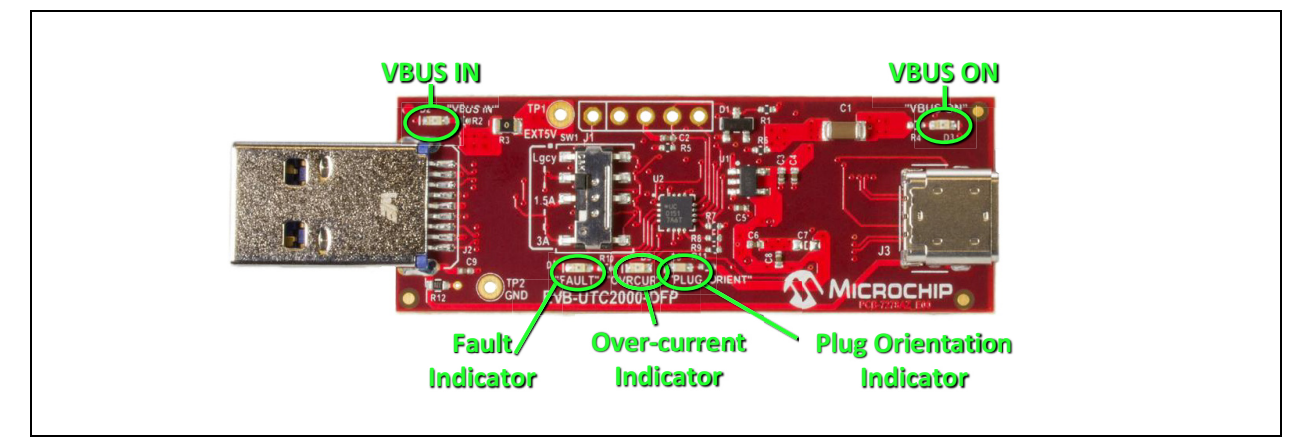

### **3.1.3 Switches on EVB-UTC2000-DFP**

Table 3-2 describes the switches included on the EVB-UTC2000-DFP.

#### **TABLE 3-2: SWITCH DESCRIPTIONS**

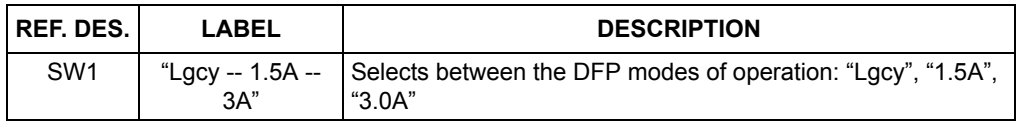

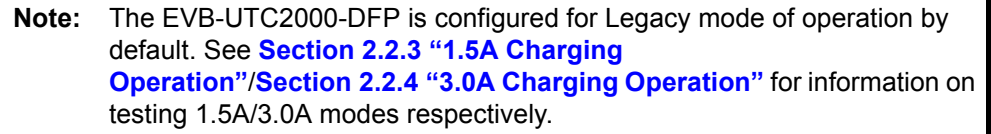

Figure 3-5 shows their location on the PCB.

#### **FIGURE 3-5: EVB-UTC2000-DFP SWITCH LOCATIONS**

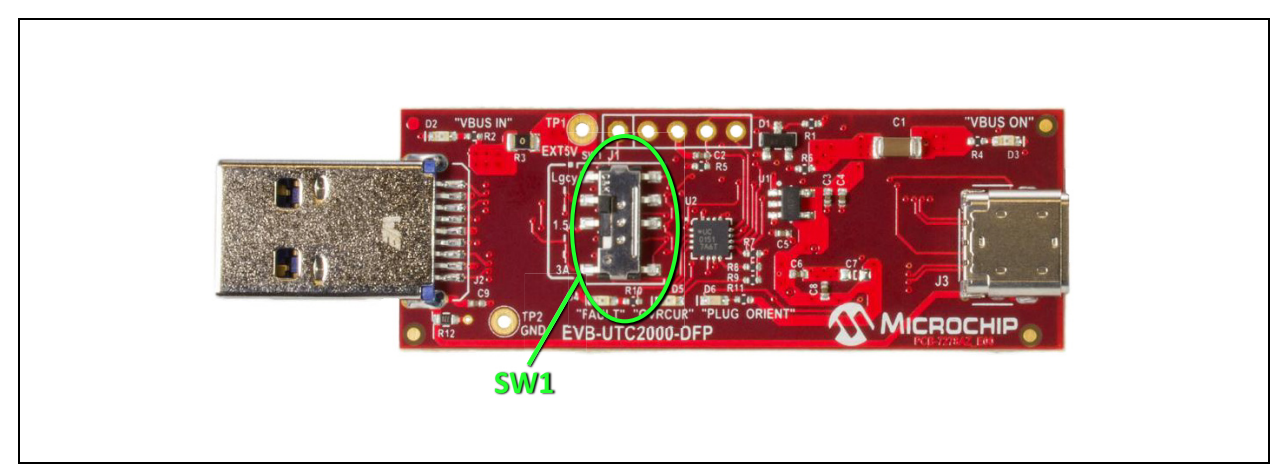

2015 Microchip Technology Inc. DS50002399B-page 19

#### **3.1.4 Connector Descriptions for EVB-UTC2000-DFP**

Table 3-3 describes the connectors included on the EVB-UTC2000-DFP.

| REF. DES. | <b>TYPE</b>                            | <b>LABEL</b> | <b>DESCRIPTION</b>                          |
|-----------|----------------------------------------|--------------|---------------------------------------------|
| J1        | 1x5 Header                             |              | 5-pin debug header (internal MCHP use only) |
| J2        | <b>USB 3.1</b><br>Type-A Plug          |              | Type-A male plug                            |
| J3        | <b>USB 3.1</b><br>Type-C<br>Receptacle |              | Type-C receptacle                           |

**TABLE 3-3: CONNECTOR DESCRIPTIONS**

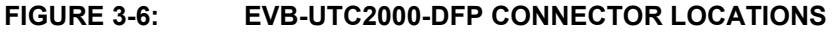

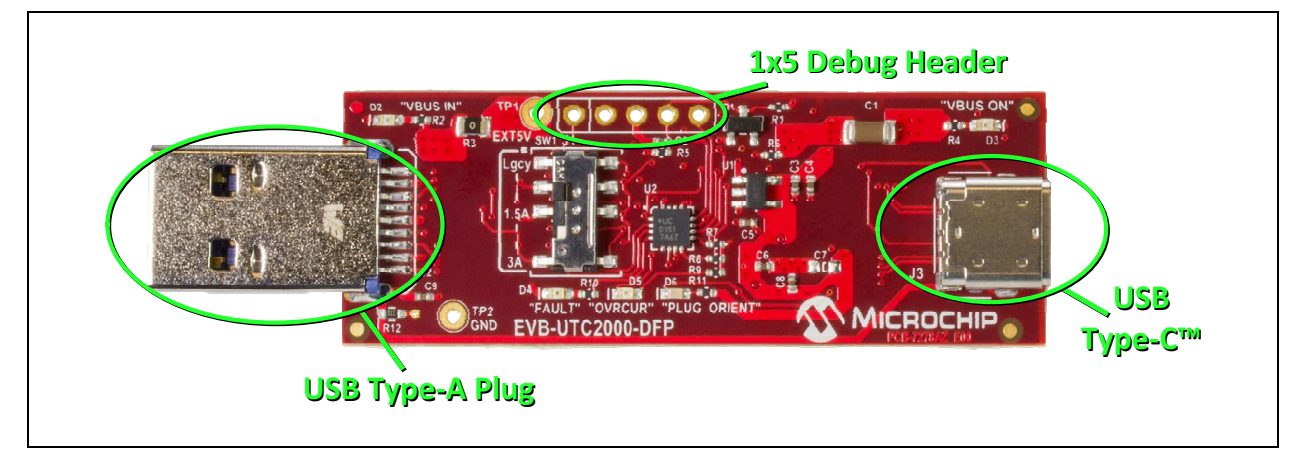

#### **3.1.5 Test Points on EVB-UTC2000-DFP**

Table 3-4 describes the test points included on the EVB-UTC2000-DFP. A header may be permanently installed on the through-hole test points if needed.

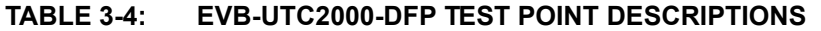

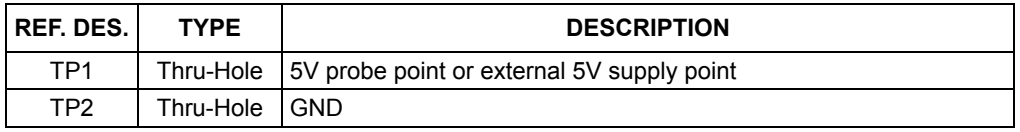

# **3.1.6 LED Indicators for EVB-UTC2000-UFP**

Table 3-5 describes the LED indicators included on the EVB-UTC2000-UFP.

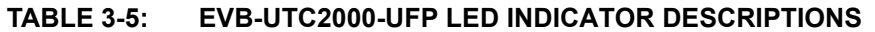

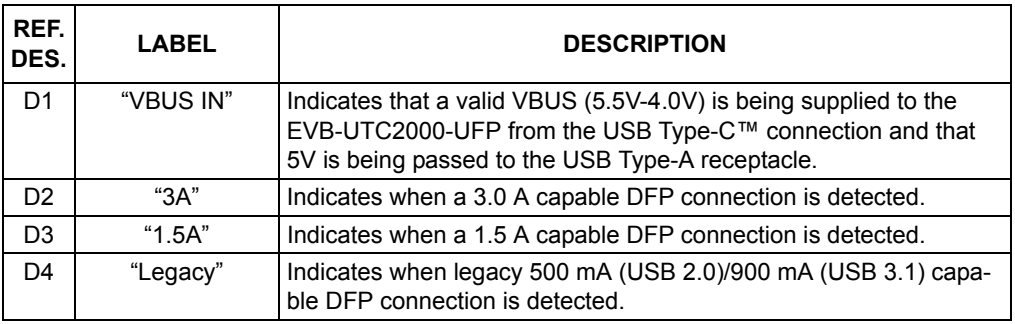

Figure 3-7 shows their location on the PCB.

#### **FIGURE 3-7: EVB-UTC2000-UFP LED INDICATOR LOCATIONS**

 $\overline{\phantom{a}}$ 

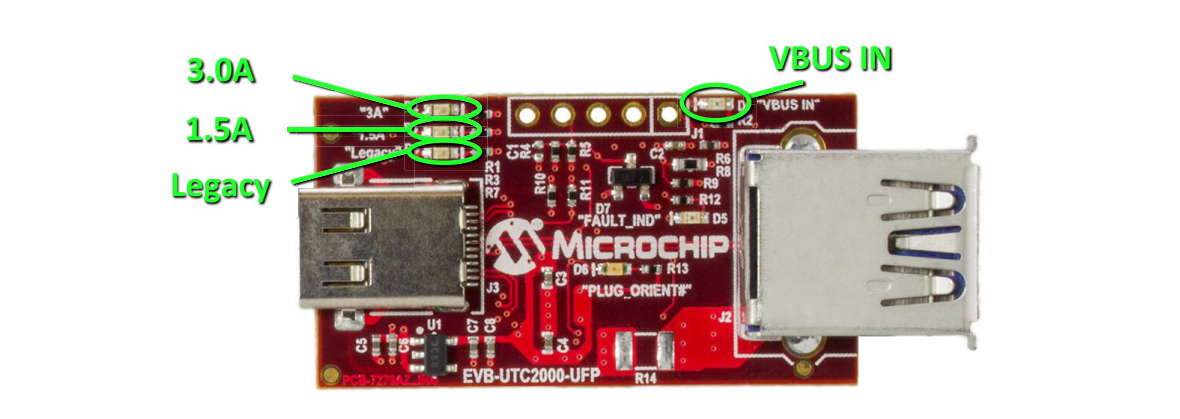

#### **3.1.7 Switches on EVB-UTC2000-UFP**

There are no switches present on the EVB-UTC2000-UFP.

#### **3.1.8 Connector Descriptions for EVB-UTC2000-UFP**

Table 3-6 describes the connectors included on the EVB-UTC2000-UFP.

| REF. DES. | <b>TYPE</b>                            | LABEL | <b>DESCRIPTION</b>                                                                |
|-----------|----------------------------------------|-------|-----------------------------------------------------------------------------------|
| J1        | 1x5 Header                             |       | 5-pin debug header<br>(internal Microchip use only)                               |
| J2        | <b>USB 3.1</b><br>Type-A Plug          |       | USB Type-A receptacle                                                             |
| J3        | <b>USB 3.1</b><br>Type-C<br>Receptacle |       | USB Type-C™ receptacle                                                            |
| J4        | Load Loop                              |       | An external load may be connected between<br>this load loop and GND (pin 3 of J1) |

**TABLE 3-6: EVB-UTC2000-UFP CONNECTOR DESCRIPTIONS**

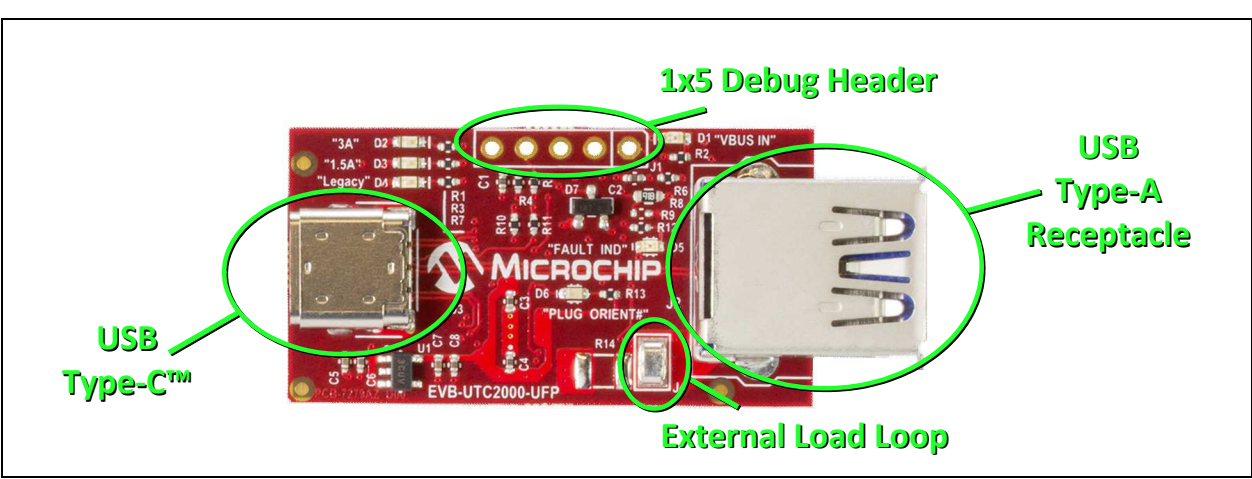

#### **FIGURE 3-8: EVB-UTC2000-UFP CONNECTOR LOCATIONS**

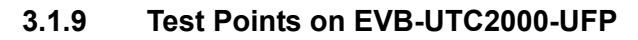

There are no test points available on the EVB-UTC2000-UFP.

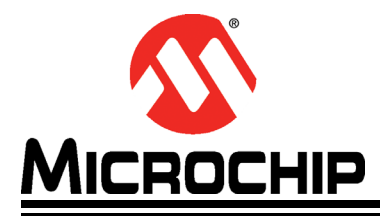

# **Appendix A. UTC2000 Schematics**

# **A.1 INTRODUCTION**

This appendix shows the UTC2000 Evaluation Kit Schematic.

# **FIGURE A-1: UTC2000 EVALUATION KIT SCHEMATICS**

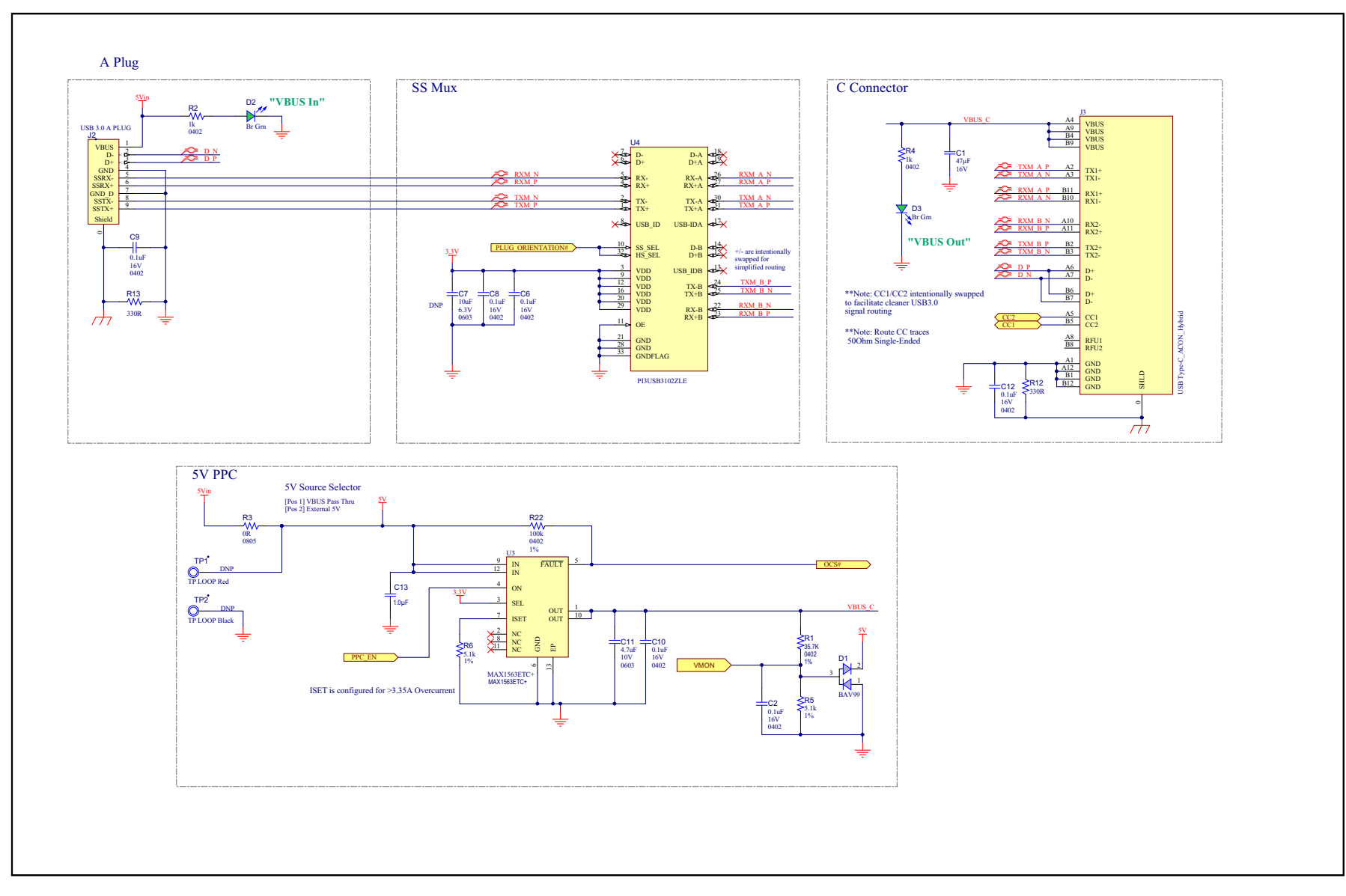

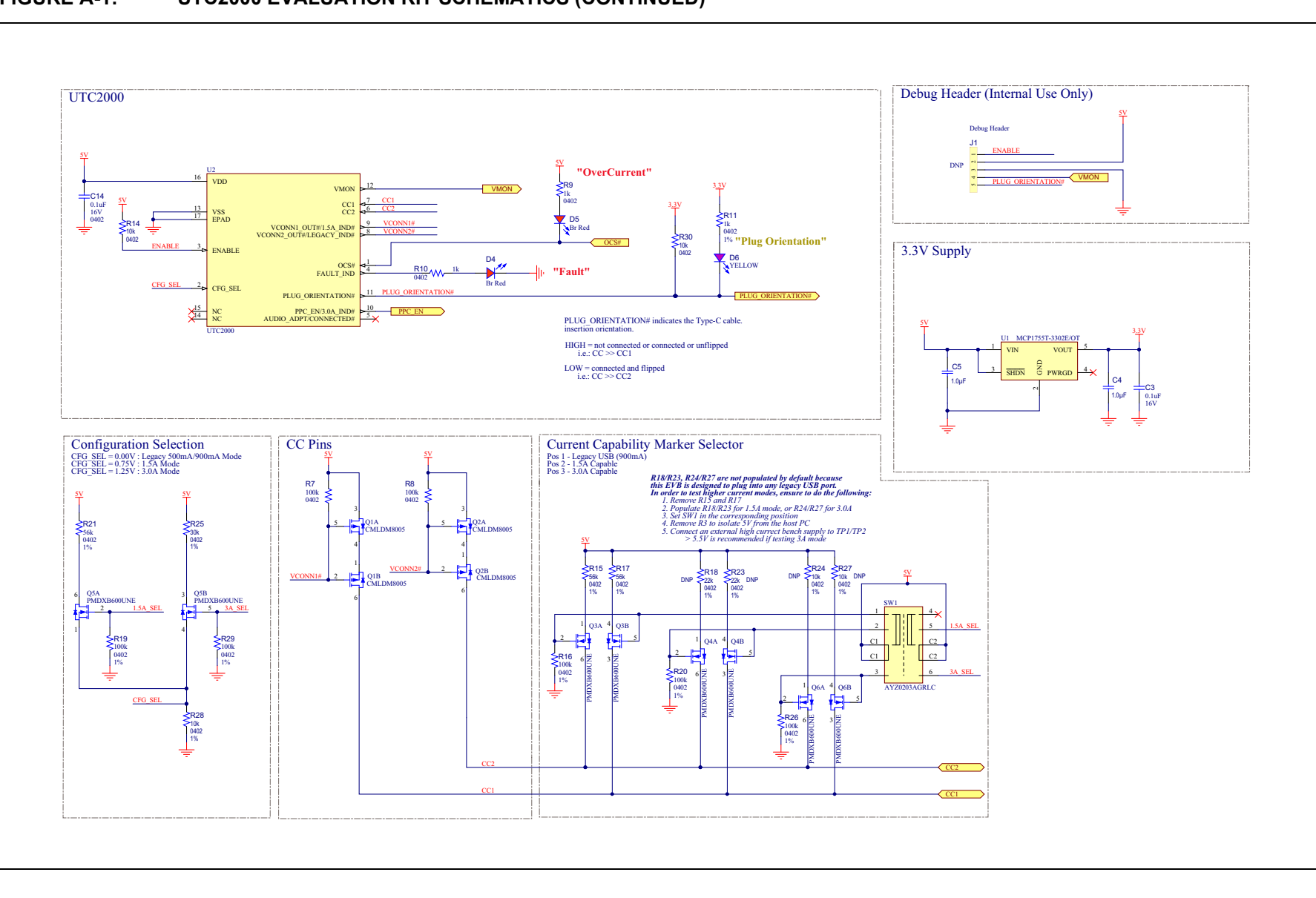

### **FIGURE A-1: UTC2000 EVALUATION KIT SCHEMATICS (CONTINUED)**

**UTC2000 Schematics UTC2000 Schematics**